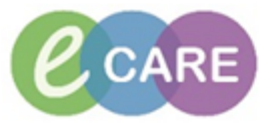

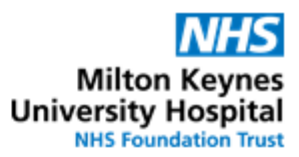

**QRG – Clinical Intervention - Doctor** No. Action Responsibility and the contract of the contract of the contract of the contract of the contract of the contract of the contract of the contract of the contract of the contract of the contract of the contract of 1. There are several visual cues that an intervention has been logged by Pharmacy Prescriber / Doctor 1. An **icon** next to the medication in Requests / Care plans 【尾 MLOdipine Ordered DOSE: 5 **Medications Michael Aspirin** Ordered Consult Aspirin  $\blacktriangledown$ Notifications: This order is yet to be verified by a pharmacist.  $\checkmark$ Click to view / update unacknowledged intervention. Last updated by: Test, Pharmacist01 On: 22/11/2017 10:11 WET 2. An "In Progress" **Powerform** in the Form Browser Menu  $\overline{\mathbf{C}}$ f Form Browser **Clinician Workflow** Nurse Workflow Sort by: Date **Obstetrics View** Newborn Summary **D**<br>All Forms Thursday 28 December 2017 GMT **Results Review** -13:34 GMT Pharmacy Clinical Interventions (In Progress) - Test, Pharmacist01  $#$  Add Requests/Care Plans 13:27 GMT Pharmacy Clinical Interventions (Auth (Verified)) - Test, Pharmacist01 Drug Chart Thursday 02 November 2017 GMT -13 12:01 GMT Pharmacy Allergy Recording (Auth (Verified)) - Test , ClinPrac01 Task List 12:00 GMT VTE Risk Assessment (Auth (Verified)) - Test , ClinPrac01 Assessments/Fluid Balance **Clinical Notes** Allergies  $#$  Add Problems and Diagnoses **Form Browser** 3. If pharmacy has selected this option, there can also be **pop-up** when logging into the patient's PowerChart record (in addition to the other two cues) 2. To open the form and review the intervention, either click on the icon in the Requests Prescriber / Doctor/ Care plans tab  $\frac{1.34}{100}$  or right-click onto the form in the Form Browser and select  $\frac{1}{\text{All Forms}}$ <br>All Forms<br>2 Thursday 28 December 2017 GMT gress) - Test, Pharmacist01<br>|Verified)) - Test, Pharmacist01 View Thursday 02 Nov Modify **FE** 12:01 GMT P ified)) - Test, ClinPrac01 **E** 12:00 GMT VT Test, ClinPrac01 History Change Date/Time

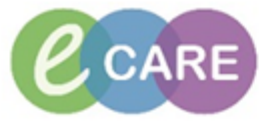

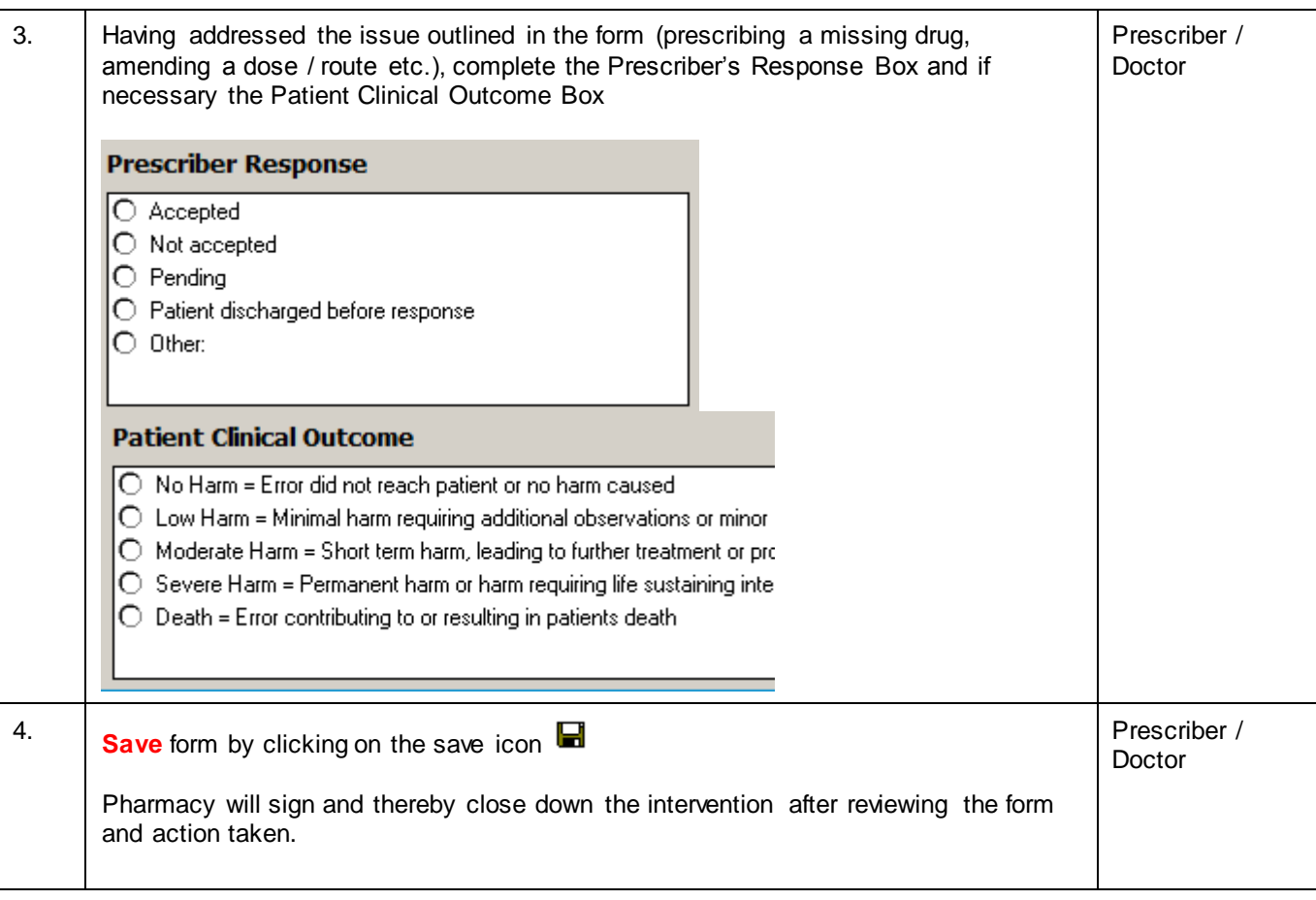